## Primal's 3D Atlas and 3D Human on Anatomy.tv

Welcome to our user guide to **3D Atlas** and **3D Human** on Anatomy.tv. Please read on, or select one of the links opposite to jump straight to a particular topic.

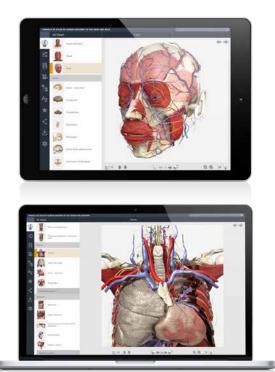

| Anatomy.tv –<br>Getting started<br>Logging in                                                                          | 2                                                  |
|----------------------------------------------------------------------------------------------------|----------------------------------------------------|
| Landing page<br>Further help                                                                                           | 4<br>5                                             |
| Main interface –<br>Overview<br>Opening and closing panels                                                             | 6<br>7                                             |
| Finding content –<br>3D views tab<br>Search panel                                                                      | 8<br>9                                             |
| Identifying structures –<br>Visible structures list<br>Rollover labels                                                 | 10<br>11                                           |
| Interacting with the 3D model –<br>Selecting structures<br>Sequences<br>Layers<br>Zoom and Flip                        | 12<br>13<br>14<br>15                               |
| Main tabs –<br>Imaging<br>Slides<br>Movies<br>Anatomical structures<br>Index<br>Favorites<br>Share<br>Save<br>Settings | 16<br>17<br>19<br>20<br>21<br>22<br>23<br>24<br>25 |
| Specialist tabs –<br>Animations<br>Clinical<br>Patient information                                                     | 26<br>27<br>28                                     |

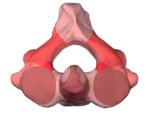

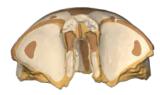

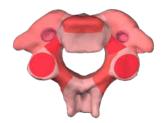

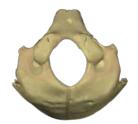

#### **RECOMMENDED BROWSERS**

For an optimum experience we recommend using one of the following web browsers:

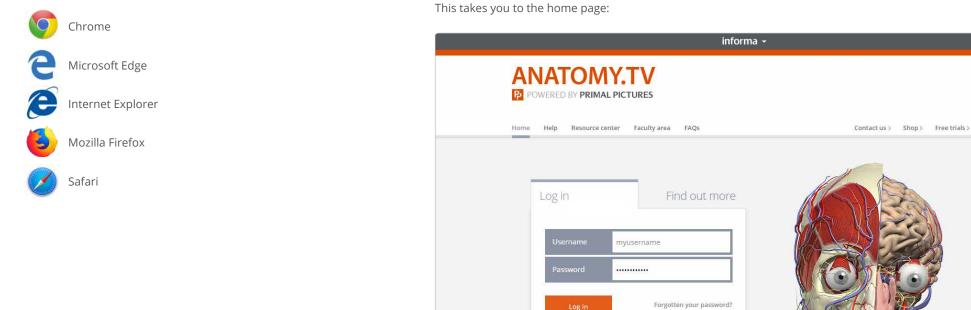

Open your web browser and type www.anatomy.tv

into your address bar or browser search field.

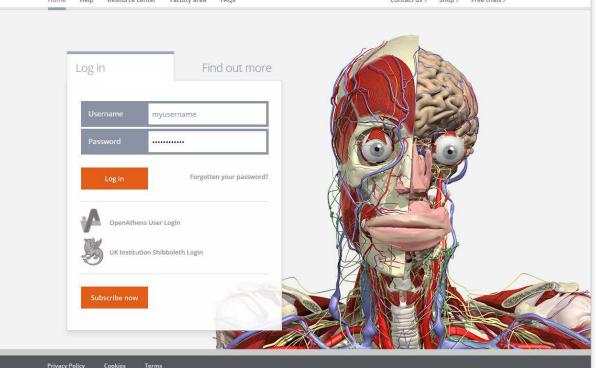

Ξ

#### Anatomy.tv – Logging in

Please type your username and password in the subscriber login fields.

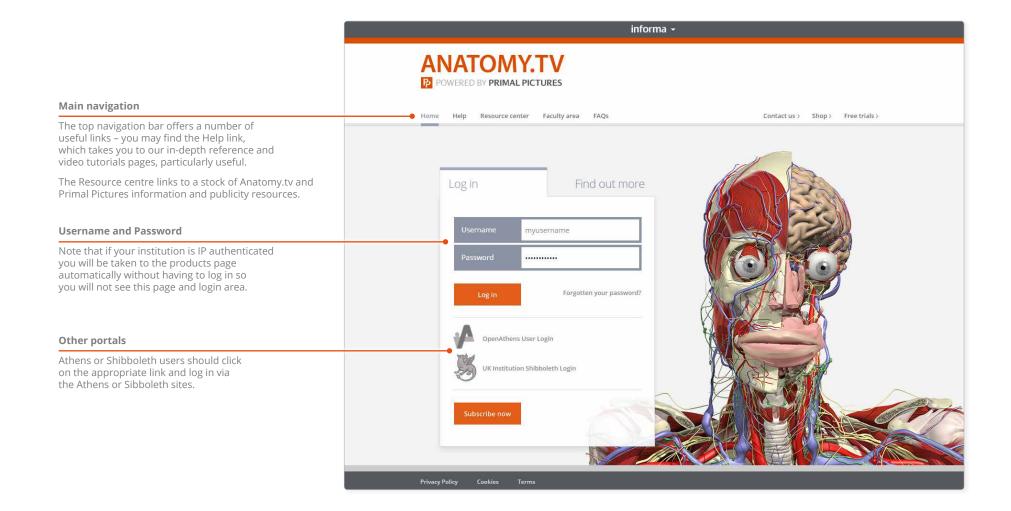

## Anatomy.tv – Landing page

Once you have entered a valid username and password you'll be taken to the product launch area of the Home page.

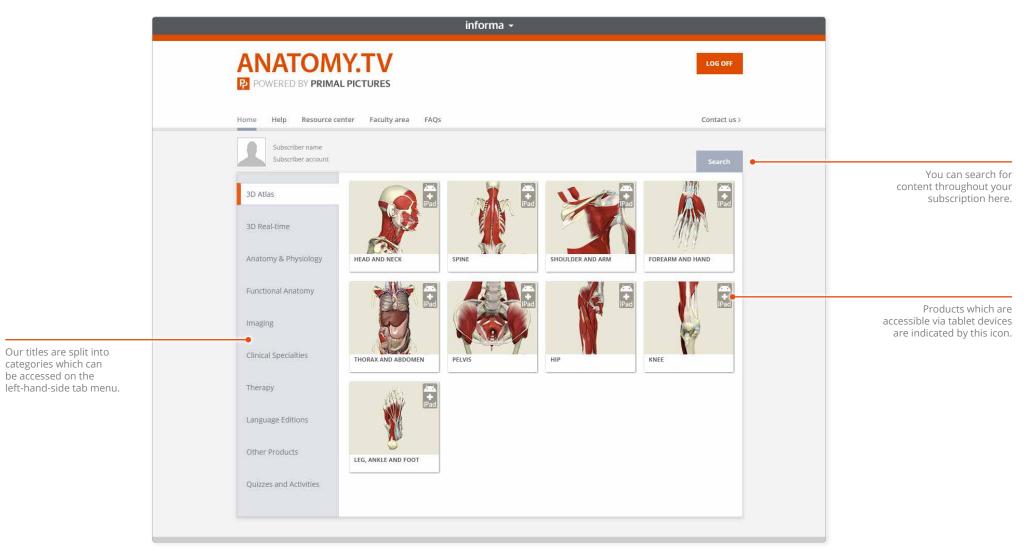

#### Anatomy.tv – Further help

You can find other types of learning materials on the Help pages of Anatomy.tv. These resources can also be accessed via the Help and About panel.

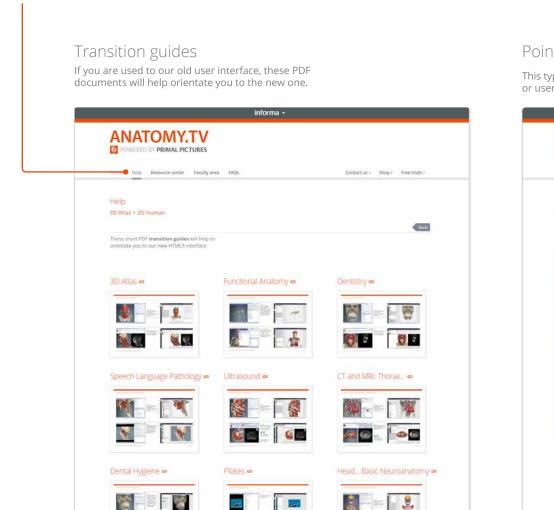

#### Point-and-click

This type of help is useful if there is a particular button, icon or user-interface feature you would like to learn about.

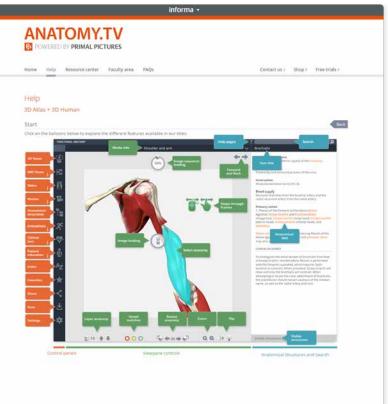

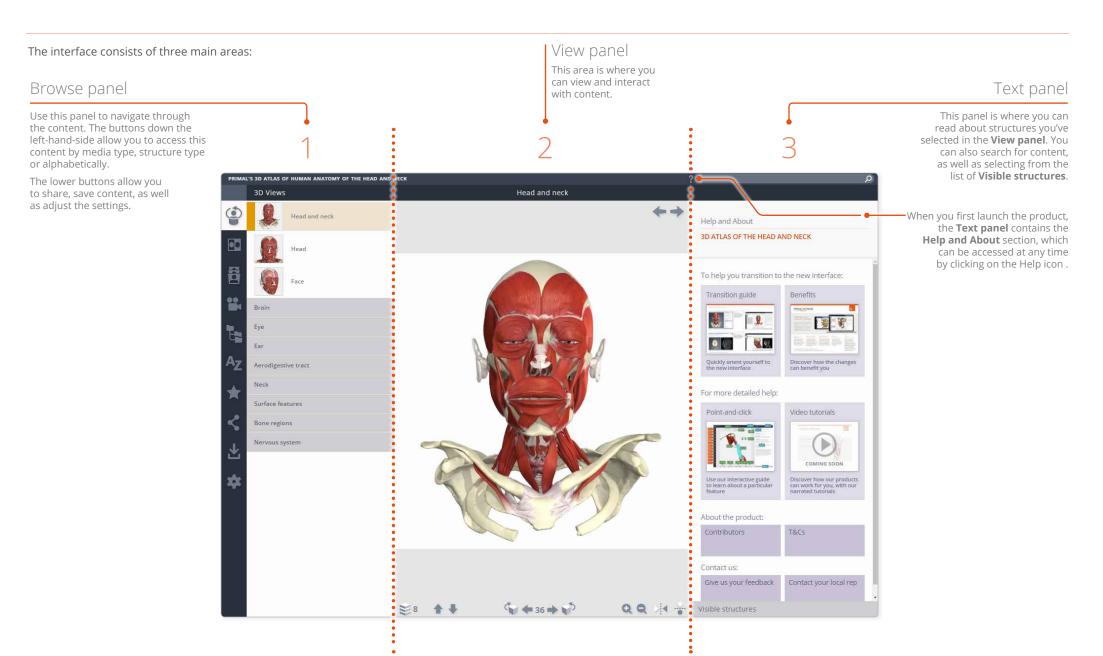

## Main interface – Opening and closing panels

You can arrange the workspace to suit your needs. This can be especially useful on smaller screens or tablet devices.

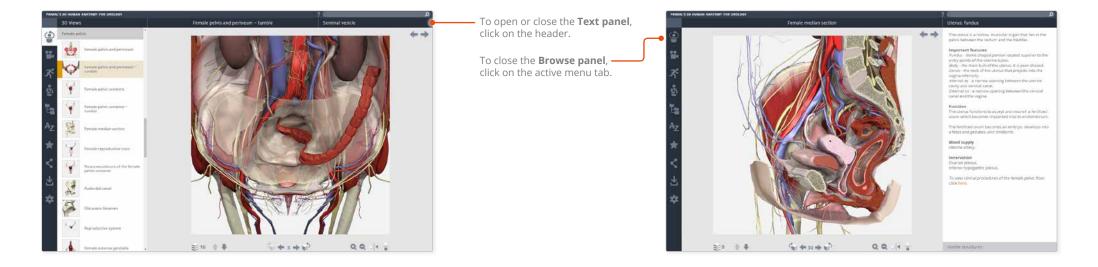

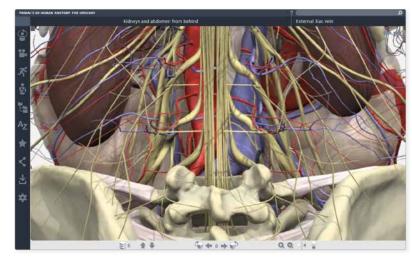

For even more focus, both panels can be closed.

In this example, the view has been enlarged using the Zoom controls.

#### Finding content – 3D views tab

There are several ways to locate anatomical structures. Firstly, you can browse the **3D views** in the Browse panel.

In the 3D views tab, simply click on a folder to open it, then select one of the 3D views contained within for it to be displayed in the View panel.

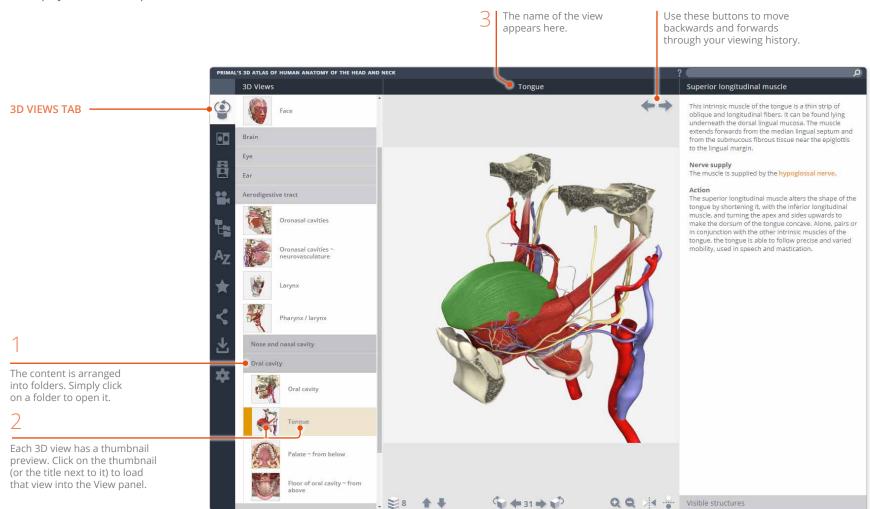

If you know the name, or part of the name, of a structure you can locate it using the **Search** feature.

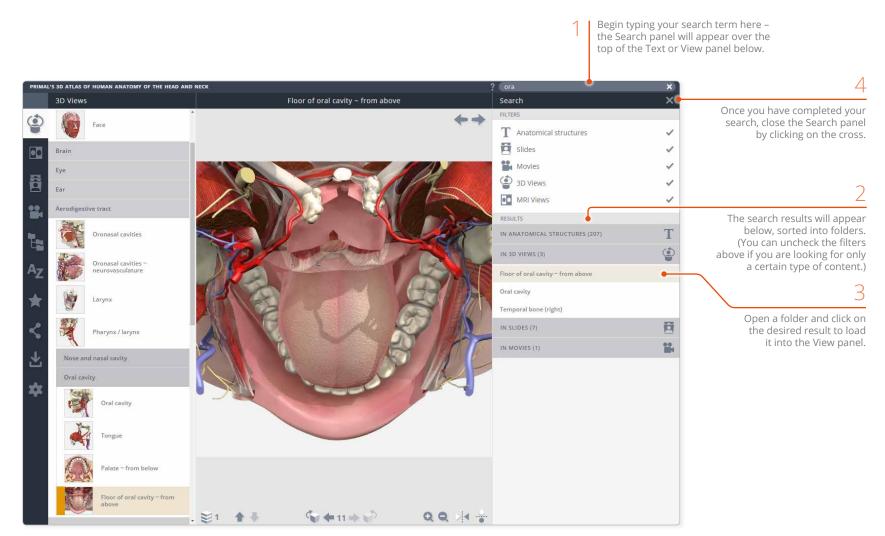

#### Identifying structures – Visible structures list

**Visible structures** lists only those structures included in the current view. You can select a structure name from the list to highlight that structure in the View panel.

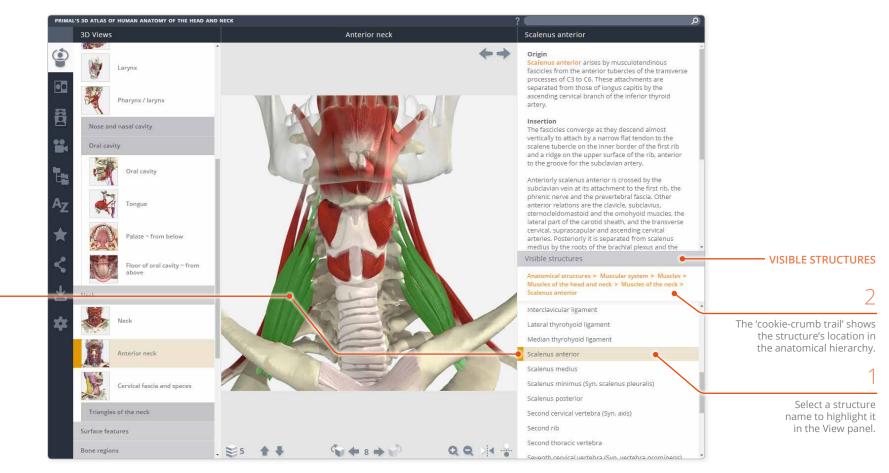

#### 3

Alternatively, you can select a structure in the View panel and its name will be highlighted in the Visible structures list. All selectable 2D and 3D images feature **rollover labels** to help you identify structures.

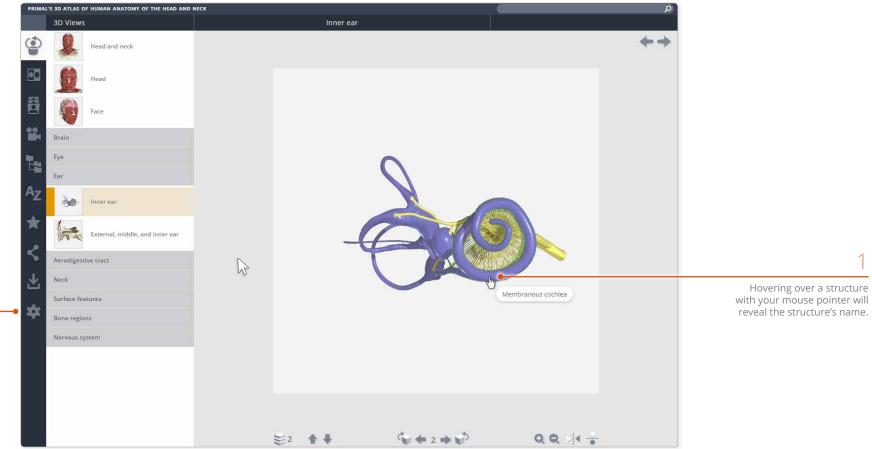

2

You can turn off the rollover labels in Settings. For example, you may wish to test yourself on the names of structures in the View panel. Ξ

Every structure in a 3D view is selectable – simply click on a structure and it will highlight.

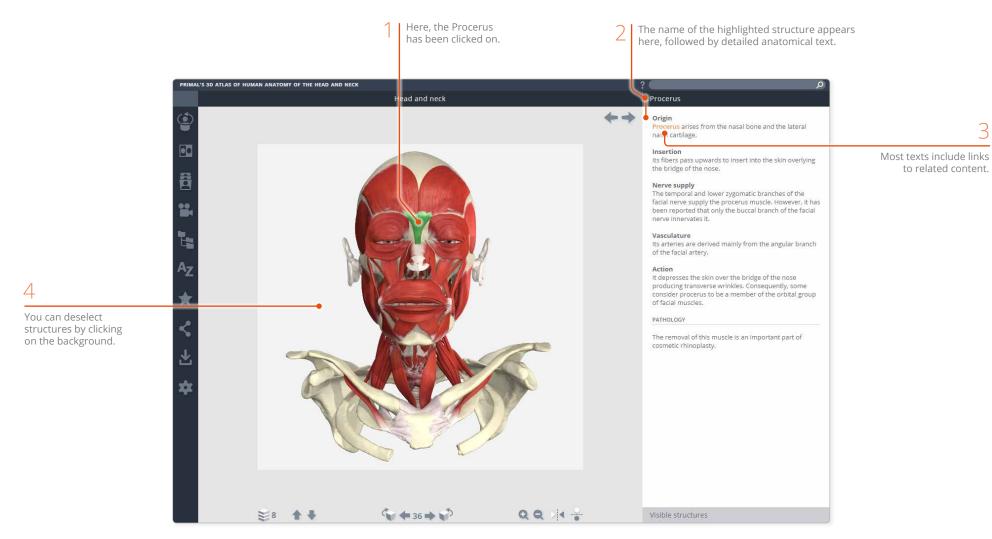

# Interacting with the 3D model – Sequences

Every 3D view is made up of a sequence of images. These sequences usually take the form of rotations, enabling you study the anatomy through 360 degrees.

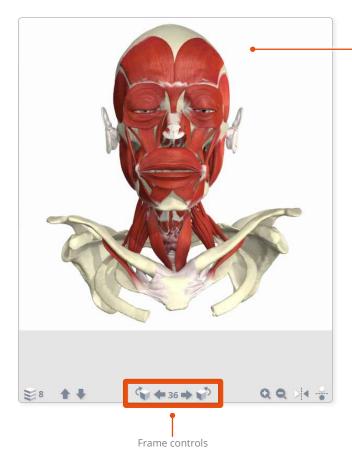

Drag with your mouse or finger in the image area of the View panel to move through the frame sequence.

PART OF A HORIZONTAL ROTATION SEQUENCE

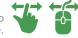

For finer control, use the Frame controls at the bottom of the View panel.

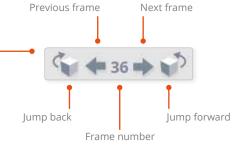

#### SOME SEQUENCES ALSO SHOW VERTICAL ROTATIONS

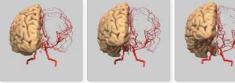

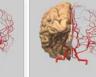

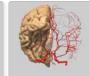

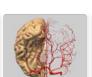

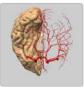

## Interacting with the 3D model – Layers

All 3D views also feature numerous **layers**. Use the control buttons on the bottom toolbar to navigate through them.

( + 36 → ) Q Q 🖂 😽 ≥8 ♠₽ Layer controls

Use the **Choose layer** button to jump rapidly through the layers.

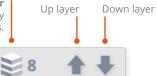

EXAMPLES OF HEAD AND NECK LAYERS

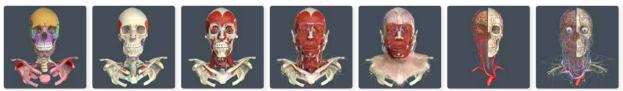

Note that when you choose a different 3D view, your layer and frame selection will remain the same in the new view...

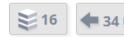

📚 16 🚺 🖛 34 🖬

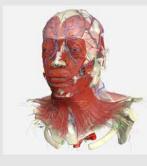

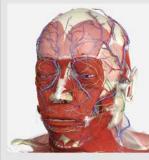

HEAD AND NECK

<u>≋\*\*\* %\*\*\*⊅ QQ \*.</u> HEAD

... however, if the new view doesn't have that particular layer (or frame), it will be reset to 1.

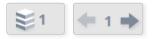

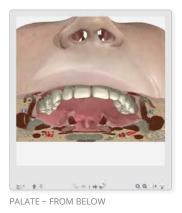

## Interacting with the 3D model – Zoom and Flip

The **Zoom** controls allow a closer look at the model.

Note that the image will become less sharp as you zoom in. As an alternative to using zoom, you may well be able to find a closer view of the structure you are interested in using the 3D views tab or by using the Search feature.

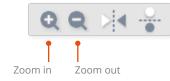

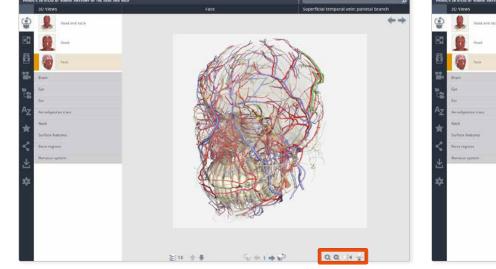

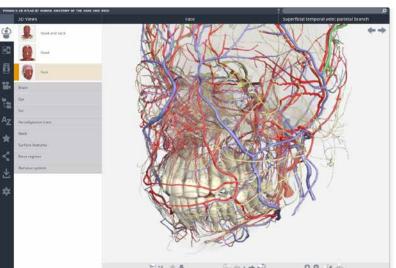

While zoomed in, dragging with the mouse or finger will move rather than rotate the image. If you wish to rotate the image while zoomed, use the Frame controls

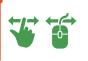

The **Flip** controls are useful when you want to show the opposite side of the body, or change the view's vertical orientation.

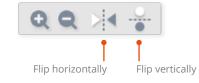

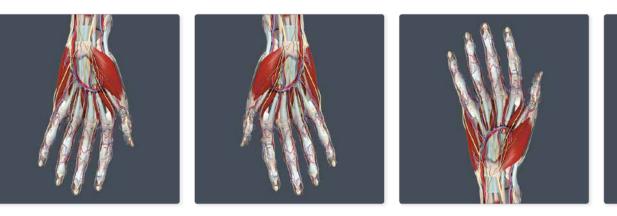

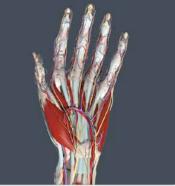

## Main tabs – Imaging

The Imaging\* tab features side-by-side viewing

panes, enabling you to compare our 3D model Clicking on the Best view thumbnail with equivalent scans. will open that view in the View panel. AL'S 3D ATLAS OF HUMAN ANATOMY OF THE HEAD AND NECK Midbrain (Syn. mesencephalon) Imaging ٠ The midbrain is the most superior section of the brainstem, joining the diencephalon to the pons. MRI ~ axial model 13 The caudal surface presents 4 raised lumps, the paired superior and inferior colliculi. The crus cerebri form the ventral surface. A narrow central canal, the cerebral aqueduct, travels through the midbrain, surrounded by a ring of gray matter. The midbrain includes the motor Choose whether to view the Axial, 00 IMAGING TAB nuclei of the trochlear and oculomotor nerves, and the red nucleus. MRI ~ sagittal model Sagittal or Coronal plane by selecting the thumbnails in the Browse panel. coronal mode AXIAL PLANE Structures selected in one C. pane will highlight in the other (if visible in both panes). Az Note that the Imaging slides are taken from a different specimen to our 3D model -SAGITTAL PLANE therefore, due to anatomical differences, the two views will not match completely. CORONAL PLANE Use the **Change plane position** buttons to move through the slices. By default they control both panes simultaneously. Unlock images button -However, you can unlink them by toggling the **Unlock** images\*\* button - useful if QQ QQ 4 + 25 ≥5 4 1 🔿 1 . 6 you cannot see a particular structure in both panes.

\* The Imaging tab features in the 3D Atlas titles; Ultrasound titles; CT and MRI: Thorax, Pelvis and Abdomen; Otolaryngology; Chiropractic; Dentistry; Neuroanatomy.

\*\* The Unlock images button does not appear in Ultrasound titles.

#### Main tabs – <mark>Slides</mark>

The **Slides tab**<sup>\*</sup> contains clinical photographs, scans and diagrams, many of which feature selectable structures.

(See the next page for the types of content that are included.)

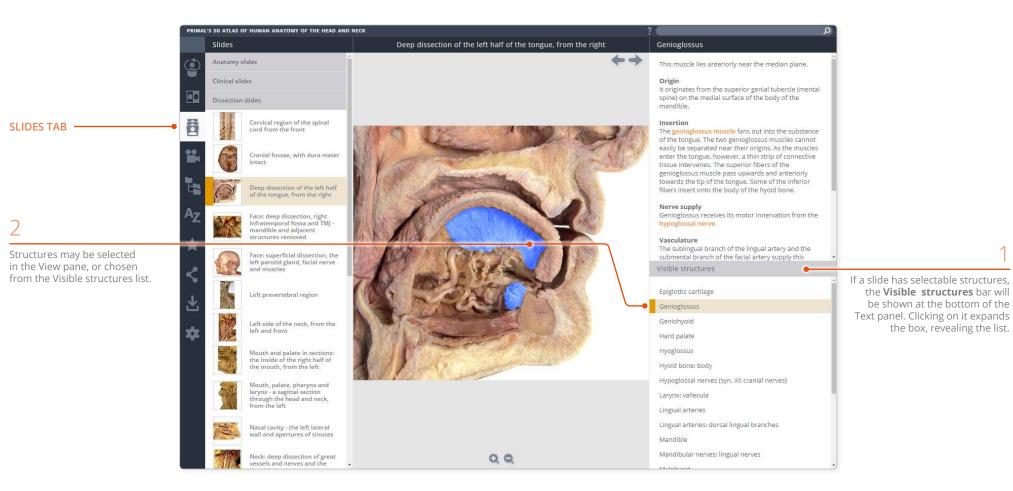

\* Slides do not feature in Yoga; Resistance Training; Urology; Anatomy Trains.

Page 17 of 28

The  $\ensuremath{\textbf{Slides}}$  content is divided into four types.

**Anatomy slides** are annotated diagrams or photographs, showing selected areas of anatomical interest.

The **Clinical slides** consist of photographs, scans and diagrams of common and notable clinical conditions.

**Dissection slides** are fully selectable photographs taken from real-life dissections.

The **MRI slides** from the Imaging tab are collected here\*, allowing you to export them for use in your own presentations, patient education, and student handouts.

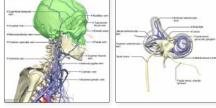

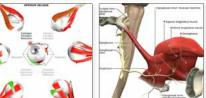

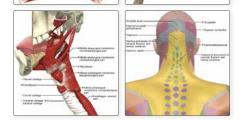

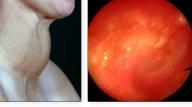

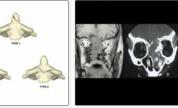

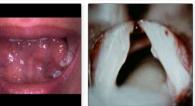

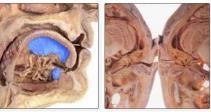

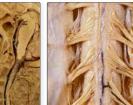

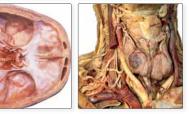

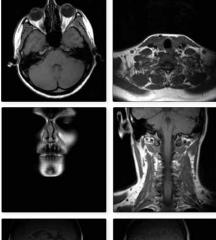

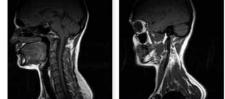

\* The Imaging tab in CT and MRI: Thorax, Pelvis and Abdomen does not contain MRI slides.

#### Main tabs – Movies

The **Movies**\* tab can contain movies of both the 3D model in motion and real-life movies that demonstrate anatomical concepts.

Movies of muscle movements in the 3D model

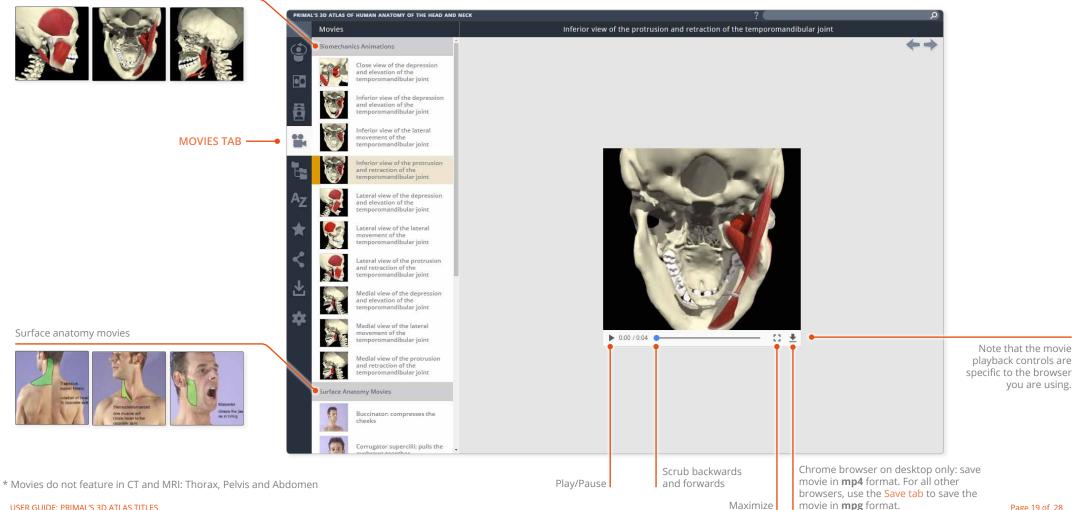

Use the **Anatomical structures** tab to browse through the entire contents, sorted systemically.

|                                       | PRIMAL'S 3D ATLAS OF HUMAN ANATOMY OF THE HEAD AND NECK |                                |                                      | ۵                                                                                                    |                                                                                             |
|---------------------------------------|---------------------------------------------------------|--------------------------------|--------------------------------------|----------------------------------------------------------------------------------------------------|---------------------------------------------------------------------------------------------|
|                                       | Anatomical                                              | Structures                     | Eye                                  | Irides seen through cornea                                                                                                    |                                                                                             |
|                                       | Alimentary sy                                           |                                | $\leftrightarrow \rightarrow$        | The <b>iris</b> is an adjustable diaphragm around a central<br>aperture, the pupil. The function of the iris is to<br>control the amount of light entering the eye by                                                |                                                                                             |
|                                       | Connective tis                                          |                                |                                      | control the amount of right entering the eye by<br>controlling the diameter of the pupil, which can range<br>from 1-8mm. The iris cannot save the eye from<br>intense illumination but it moderates a large range of |                                                                                             |
|                                       | Endocrine sys                                           | stem                           |                                      | luminosity encountered in everyday life. It therefore<br>preserves useful vision in variable situations.                                                                                                    |                                                                                             |
|                                       | Integumentar                                            | ry system                      | 2 2                                  | The iris is not flat as the lens cause it to bulge slightly.<br>Therefore, it has a shape of a shallow cone. It is found                                                                                             |                                                                                             |
| ANATOMICAL STRUCTURES TAB             | Lymphatic sys                                           | stem                           |                                      | between the cornea and the lens and is immersed in<br>aqueous fluid. There are two smooth muscles                                                                                                    |                                                                                             |
|                                       | Muscular syst                                           | tem                            |                                      | involved with the iris. These are the 'sphincter pupillae' and 'dilator pupillae' muscles.                                                                                                    |                                                                                             |
|                                       | Nervous syste                                           | em                             |                                      | The posterior and the anterior ciliary arteries supply<br>the iris. The two branches anastomose with each                                                                                                    |                                                                                             |
|                                       | AZ Skeletal syste                                       |                                |                                      | other around the iris to form the circulus arteriosus major and minor.                                                                                                    |                                                                                             |
| Systemic folders and sub-folders help | Special senses                                          | S                              |                                      | Nerve Supply<br>The nerves come mainly from the branches of the                                                                                                    | 1                                                                                           |
| you to locate content and understand  | Ear                                                     |                                |                                      | long ciliary rami of the nasociliary nerve and from the                                                                                                    |                                                                                             |
| anatomical relationships.             | Eye                                                     |                                |                                      | Visible structures                                                                                                    |                                                                                             |
|                                       | 1                                                       | Ciliary body                   |                                      | Anatomical structures > Special senses > Eye ><br>Irides seen through cornea                                                                                                    | Quick tip: when the Anatomical                                                              |
|                                       |                                                         |                                |                                      | Internal nasal nerve: medial branch                                                                                                    | structures tab is closed, clicking                                                          |
| *                                     |                                                         | Conjunctiva                    |                                      | Irides seen through cornea                                                                                                    | on the Visible structures<br>cookie-crumb will open the<br>Anatomical structures tab at the |
|                                       |                                                         |                                |                                      | Lacrimal bone                                                                                                    |                                                                                             |
|                                       | Eye: cornea                                             | Eye: cornea                    |                                      | Lacrimal gland: orbital part                                                                                                    | currently selected structure.                                                               |
|                                       |                                                         |                                |                                      | Lacrimal gland: palpebral part                                                                                                    |                                                                                             |
|                                       | Eye: palpebral fissure                                  |                                | Lateral rectus                       |                                                                                                    |                                                                                             |
|                                       |                                                         |                                | Maxillary nerve: infra-orbital nerve |                                                                                                    |                                                                                             |
|                                       | Ø                                                       | Irides seen through cornea     |                                      | Maxillary nerve: nasal branches                                                                                                    |                                                                                             |
|                                       |                                                         |                                |                                      | Maxillary nerve: palpebral branches                                                                                                    |                                                                                             |
|                                       | 6                                                       | Pupillary aperture (Syn. , 😻 6 | <b>★</b>                             | Medial rectus                                                                                                    |                                                                                             |

Use the **Index** to find content alphabetically.

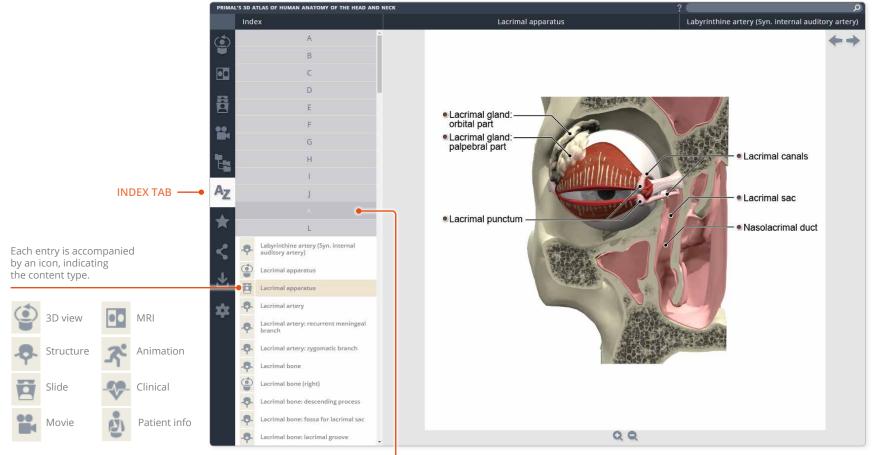

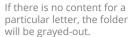

#### Main tabs – Favorites

Save your favorite 3D views, slides, movies, animations, anatomical structures and clinical articles into your own folders.

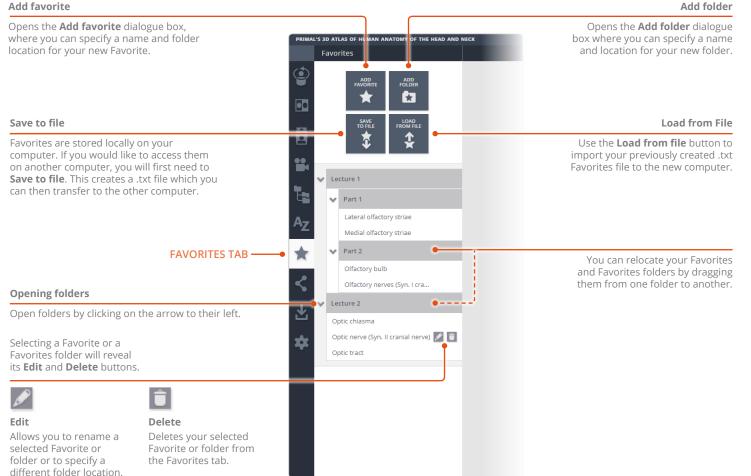

#### Add folder

Share views with other Anatomy.tv subscribers.

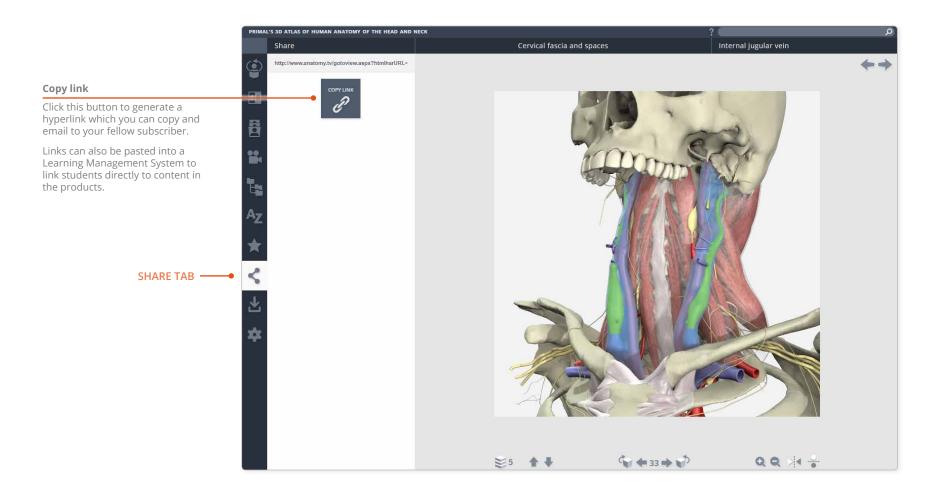

You can save images, movies and text articles, enabling you to add them to presentations, lecture notes, and Learning Management Systems.

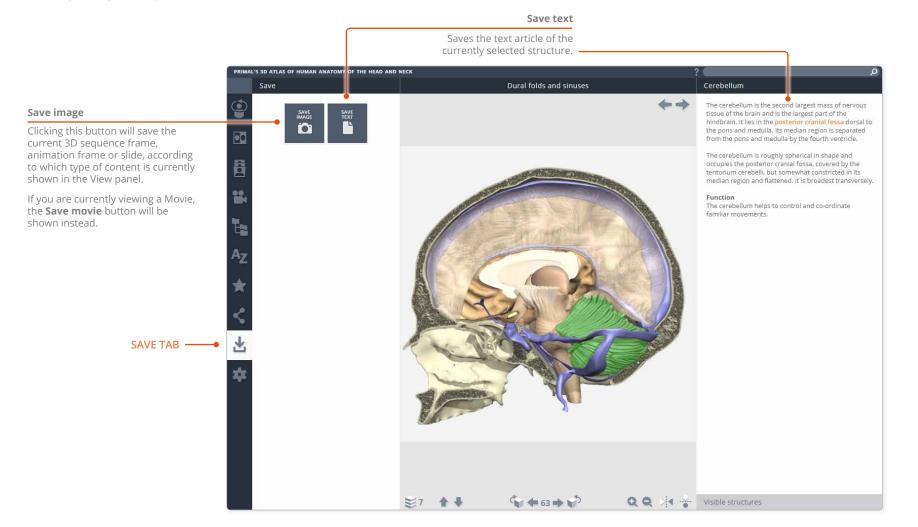

#### Main tabs – Settings

The **Settings** tab has a number of controls which allow you to adjust how you view the 3D model.

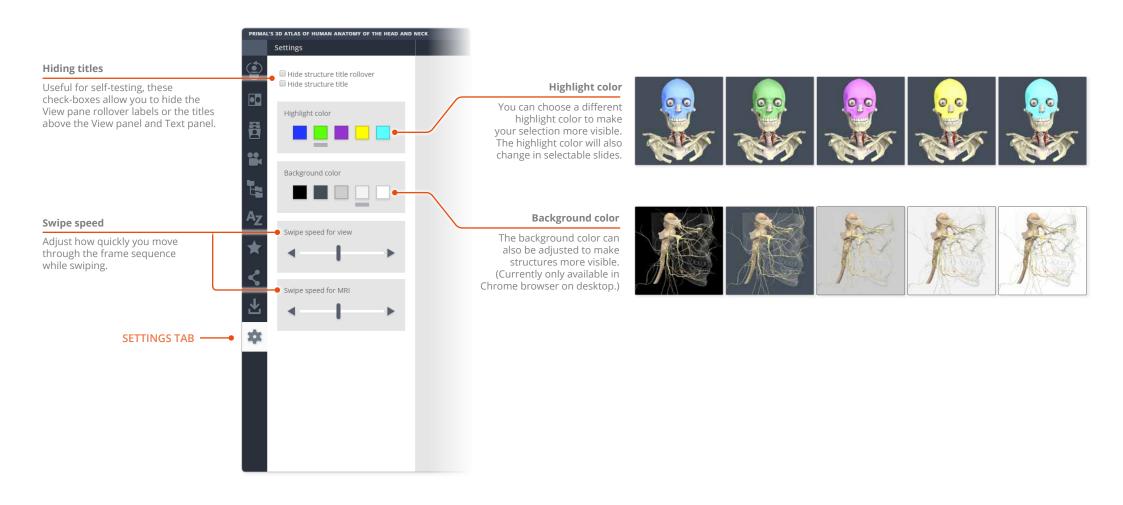

#### Specialist tabs – Animations

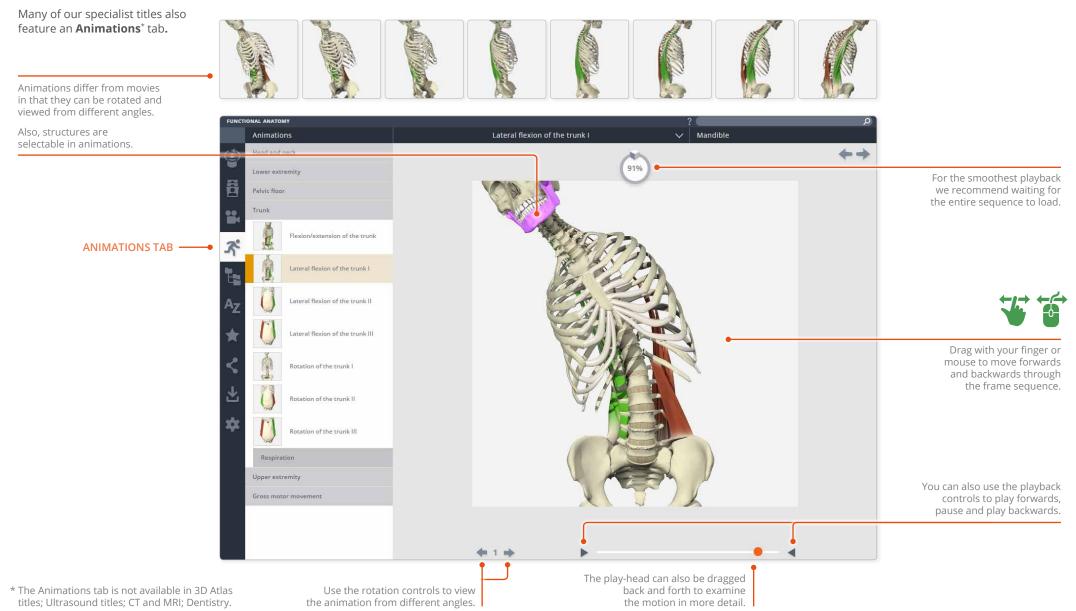

#### Specialist tabs -Clinical

Many of our specialist titles also include a **Clinical**\* tab.

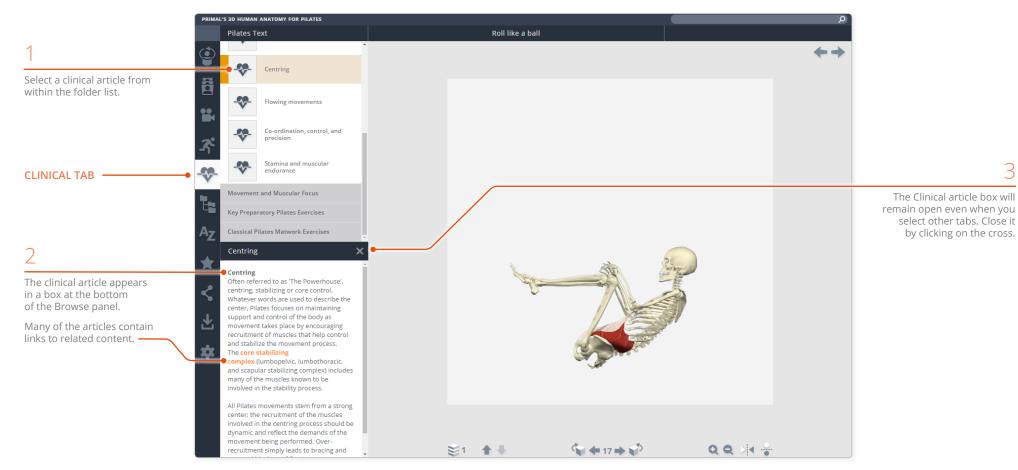

\* The Clinical tab features in Exercise; Pilates; Yoga; Ultrasound titles; Otolaryngology; Chiropractic; Dentistry; Dental Hygiene; Pelvic Floor Disorders; Speech Language Pathology.

3

## Specialist tabs – Patient information

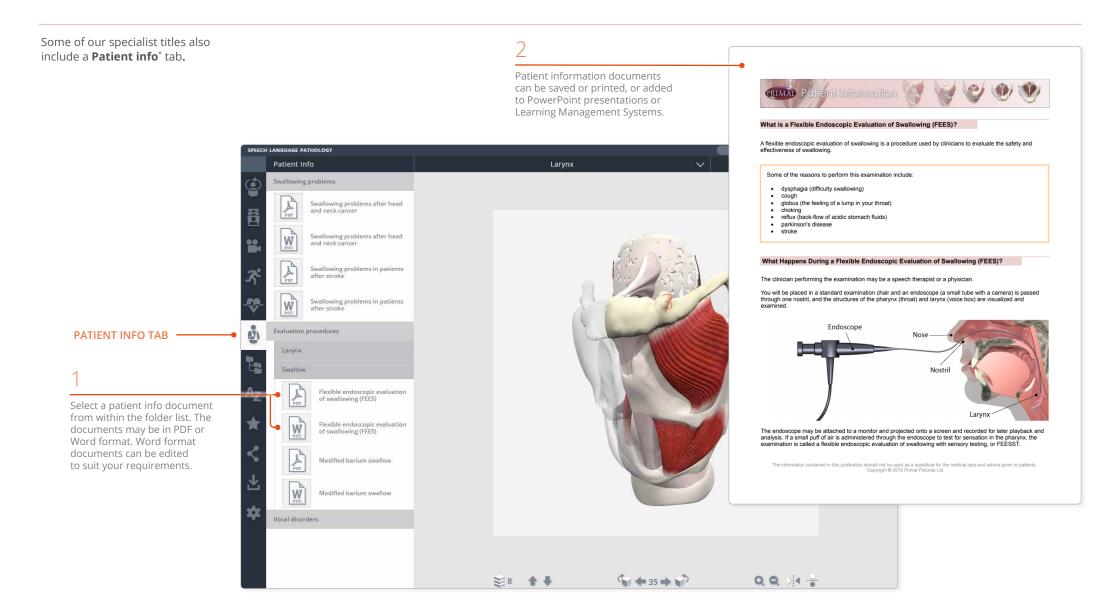

\* The Patient info tab features in Urology; Pelvic Floor Disorders; Speech Language Pathology.